## Register your product and get support at www.philips.com/welcome

HTS3560  $-HG$ ),  $$^{\circ}$ 

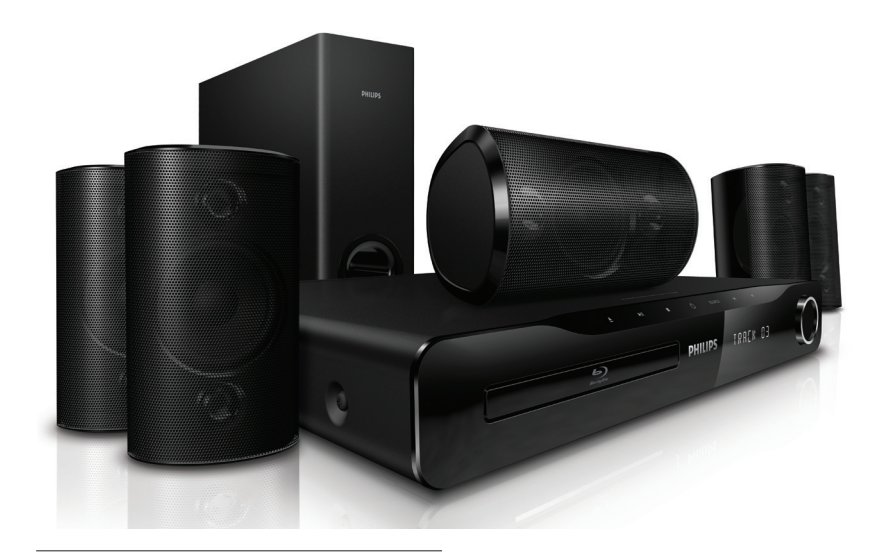

- EN User manual
- उपयोगकर्ता पुस्तिका HI
- RU Руководство пользователя
- UK Посібник користувача

# **PHILIPS**

## Содержание

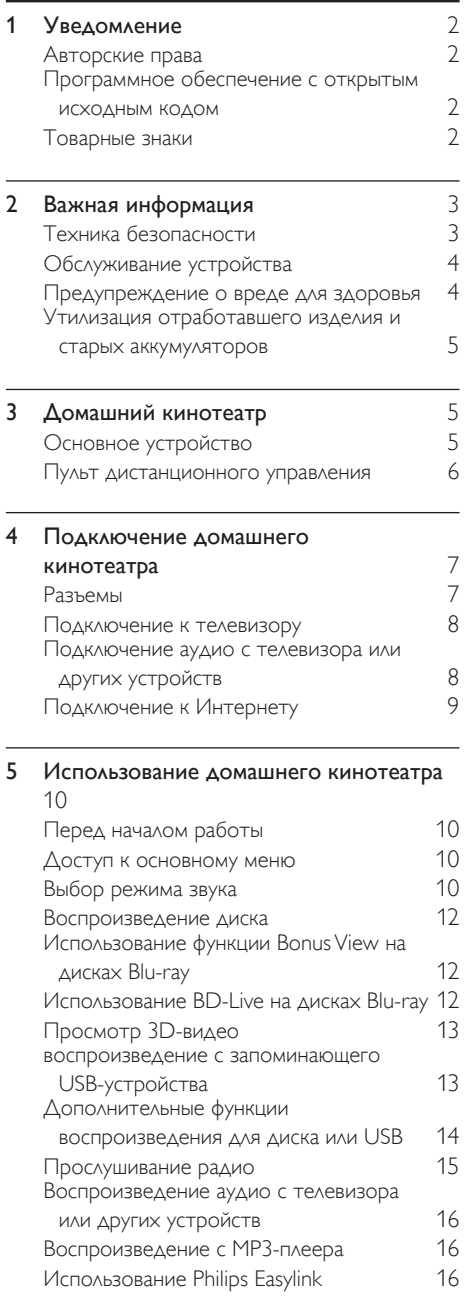

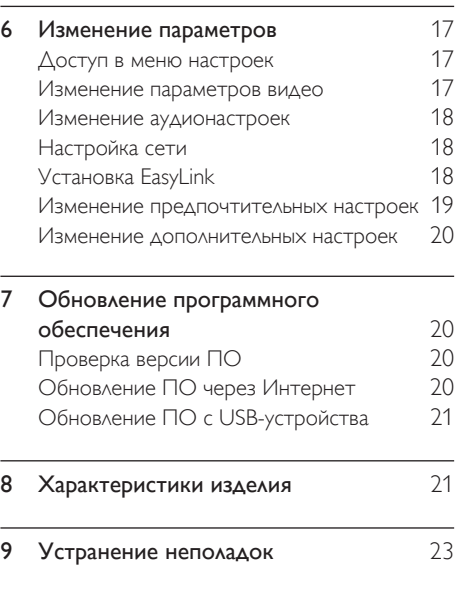

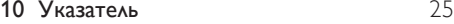

Русский

## <span id="page-2-0"></span>1 Уведомление

## <span id="page-2-1"></span>Авторские права

#### Be responsible Respect copyrights

 $\begin{bmatrix} 1 \\ 1 \\ 2 \\ 3 \end{bmatrix}$ В данном изделии используется технология защиты авторских прав, защищенная некоторыми патентами США и другими правами на интеллектуальную собственность Rovi Corporation. Разборка или реконструирование изделия запрещены.

## <span id="page-2-2"></span>Программное обеспечение с открытым исходным кодом

Компания Philips Electronics Singapore Pte Ltd предлагает предоставить по запросу копию соответствующего полного исходного кода для пакетов защищенного авторским правом программного обеспечения с открытым кодом, которое используется в настоящем изделии и в отношении которого согласно соответствующим лицензиям отправляется такой запрос. Настоящее предложение действительно в течение трех лет после приобретения изделия для всех лиц, получивших эту информацию. Для получения исходного кода обратитесь по адресу: open. source@philips.com. Если вы предпочитаете не использовать электронную почту или вы не получили подтверждения получения в течение недели после отправки письма на указанный электронный адрес, обращайтесь по адресу: "Open Source Team, Philips Intellectual Property & Standards, P.O. Box 220, 5600 AE Eindhoven, The Netherlands". Если вы не получили своевременного подтверждения относительно вашего письма, обратитесь по адресу электронной почты, указанному выше. Тексты лицензий и официальных заявлений для программного обеспечения с открытым кодом, используемого в настоящем изделии, приведены в отдельном буклете.

### <span id="page-2-3"></span>Товарные знаки

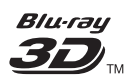

Логотипы "Blu-ray 3D" и "Blu-ray 3D" являются товарными знаками организации Blu-ray Disc Association.

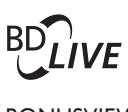

#### BONUSVIEW™

BD LIVE и BONUSVIEW являются товарными знаками группы компаний Blu-ray Disc Association.

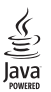

Java и другие товарные знаки и логотипы Java являются товарными знаками или зарегистрированными товарными знаками Sun Microsystems, Inc. в США и/или других странах.

## x.v.Colour

x.v.Colour является товарным знаком компании Sony Corporation.

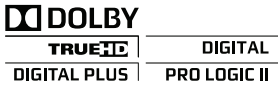

Изготовлено по лицензии Dolby Laboratories. Dolby, Pro Logic и символ двойного D являются товарными знаками компании Dolby Laboratories.

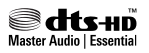

Изготовлено по лицензии согласно патентам США: 5,451,942; 5,956,674; 5,974,380; 5,978,762; 6,226,616; 6,487,535; 7,392,195; 7,272,567; 7,333,929; 7,212,872 и другим патентам, выданным и оформляемым в настоящее время в США и других странах. DTS и Symbol являются зарегистрированными товарными

знаками, а DTS-HD, DTS-HD Master Audio | Essential и DTS являются логотипами и товарными знаками DTS, Inc. Продукт поставляется вместе с программным обеспечением. © DTS, Inc. Все права защищены.

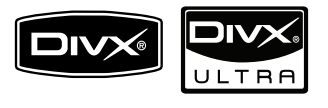

DivX®, DivX Certified® и соответствующие логотипы являются товарными знаками компании DivX, Inc. и используются по лицензии.

Имеется сертификация DivX Ultra® для поддержки® дополнительных функций и изображения превосходного качества при воспроизведении видео DivX.

О ФОРМАТЕ ВИДЕО DIVX. DivX®® это формат цифрового видео, созданный компанией DivX, Inc. Это устройство, официально сертифицированное по стандарту DivX, позволяет воспроизводить видео DivX. Посетите веб-сайт www.divx.com для получения более подробных сведений и программных средств для преобразования файлов в DivX-видео.

ОБ УСЛУГЕ DIVX VIDEO-ON-DEMAND. Это устройство, сертифицированное ® по стандарту DivX®, должно быть зарегистрировано для воспроизведения содержимого DivX Video-on-Demand (VOD). Для создания кода регистрации найдите раздел DivX VOD в меню настройки устройства. Перейдите на веб-сайт vod.divx. com с помощью данного кода для выполнения процедуры регистрации и получения дополнительных сведений о DivX VOD.

## HƏMI

**LASER RADIATION DO NOT VIEW DIRECTLY WITH OPTICAL INSTRUMENTS CLASS 1M LASER PRODUCT**

HDMI и логотип HDMI, а также High-Definition Multimedia Interface (HDMI) являются товарными знаками или зарегистрированными товарными знаками HDMI licensing LLC.

## <span id="page-3-0"></span>2 Важная информация

Перед включением домашнего кинотеатра ознакомьтесь со всеми инструкциями. Гарантия не распространяется на повреждения, вызванные несоблюдением инструкции.

## <span id="page-3-1"></span>Техника безопасности

#### Возможно короткое замыкание или возгорание

- Не подвергайте домашний кинотеатр и дополнительные устройства воздействию дождя или воды. Никогда не размещайте рядом с домашним кинотеатром сосуды с жидкостью, например, вазы. В случае попадания жидкости на поверхность или внутрь домашнего кинотеатра немедленно отключите его от электросети. Обратитесь в центр поддержки потребителей Philips для проверки телевизора перед его дальнейшим использованием.
- Не помещайте домашний кинотеатр и дополнительные устройства вблизи источников открытого пламени или других источников тепла, в том числе избегайте воздействия прямых солнечных лучей.
- Никогда не вставляйте посторонние предметы в вентиляционные разъемы и другие отверстия домашнего кинотеатра.
- Если шнур питания или штепсель прибора используются для отключения устройства, доступ к ним должен оставаться свободным.
- Во время грозы отключайте домашний кинотеатр от электросети.
- Для извлечения вилки из розетки электросети тяните за вилку, а не за шнур.

#### Возможно короткое замыкание или возгорание

• Перед подключением домашнего кинотеатра к электросети убедитесь, что напряжение источника питания соответствует напряжению, указанному на задней или нижней панели изделия. Не подключайте домашний кинотеатр к источнику питания, если параметры электросети отличаются.

#### Риск повреждения домашнего кинотеатра!

- При монтаже домашнего кинотеатра на стене: используйте только прилагаемый кронштейн для настенного крепления. Стена для крепления домашнего кинотеатра должна быть достаточно прочной, чтобы выдержать вес изделия и кронштейна. Компания Koninklijke Philips Electronics N.V. не несет ответственности за неправильно выполненный монтаж, повлекший несчастный случай или травму.
- Для динамиков с подставками: используйте только прилагаемые динамики. Надежно закрепите динамики на подставках. Поместите собранные подставки на плоскую, выровненную поверхность, которая способна выдержать вес динамика и подставки.
- Не устанавливайте изделие или другие предметы на шнуры питания или электрические приборы.
- После транспортировки изделия при температуре ниже 5° С удалите упаковку и подождите, пока его температура достигнет комнатной, а затем подключите домашний кинотеатр к розетке электросети.
- Видимое и невидимое лазерное излучение в открытом состоянии. Избегайте воздействия излучения.
- Запрещается прикасаться к линзам внутри отделения для диска.

#### Риск перегрева

• Никогда не устанавливайте изделие в ограниченном пространстве. Для обеспечения вентиляции оставляйте вокруг домашнего кинотеатра не менее 10 см свободного пространства. Убедитесь, что занавески или другие объекты не закрывают вентиляционные отверстия домашнего кинотеатра.

#### Вероятность загрязнения!

• Не устанавливайте одновременно батареи разных типов (старые и новые; угольные и щелочные и т.п.).

- При разрядке батарей или в случае длительного простоя домашнего кинотеатра батареи необходимо извлечь.
- Батареи содержат химические вещества и должны быть утилизированы в соответствии с установленными правилами.

## <span id="page-4-0"></span>Обслуживание устройства

- Не помещайте в отделение для дисков другие предметы.
- Не помещайте в отделение для дисков деформированные диски или диски с трещинами.
- Если домашний кинотеатр не используется в течение продолжительного времени, извлеките диски из отделения для дисков.
- Для очистки домашнего кинотеатра используйте только микроволоконный материал.

## <span id="page-4-1"></span>Предупреждение о вреде для здоровья

Если у вас или у членов вашей семьи в анамнезе имеются случаи заболевания эпилепсией или повышенная светочувствительность, то перед просмотром видеоматериалов с часто мигающим светом, быстрой сменой изображений или просмотром видео в формате 3D необходимо проконсультироваться с врачом. Во избежание неприятных ощущений, таких как головокружение, головная боль или потеря ориентации в пространстве, не рекомендуется смотреть видео в формате 3D в течение длительных периодов времени. Если вы испытываете какие-либо неприятные ощущения, прекратите просмотр видео в формате 3D и не выполняйте сразу после этого никаких потенциально опасных действий (например, управление автомобилем), пока симптомы не исчезнут. Если симптомы не исчезли, то просмотр видео формате 3D следует продолжить только после консультации с врачом.

В случае с детьми просмотр видео в формате 3D должен осуществляться под присмотром взрослых, так как последние обязаны удостовериться в отсутствии у детей перечисленных выше симптомов. Просмотр видео в формате 3D не рекомендуется детям в возрасте до шести лет вследствие неполного развития их зрительной системы.

## <span id="page-5-0"></span>Утилизация отработавшего изделия и старых аккумуляторов

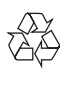

Изделие разработано и изготовлено с применением высококачественных деталей и компонентов, которые подлежат переработке и повторному использованию.

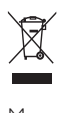

Маркировка символом перечеркнутого мусорного бака означает, что данное изделие попадает под действие директивы Европейского совета 2002/96/EC. Узнайте о раздельной утилизации электротехнических и электронных изделий согласно местному законодательству.

Действуйте в соответствии с местными правилами и не выбрасывайте отработавшее изделие вместе с бытовыми отходами.

Правильная утилизация отработавшего изделия поможет предотвратить возможные негативные последствия для окружающей среды и здоровья человека.

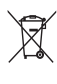

В изделии содержатся элементы питания, которые попадают под действие директивы ЕС 2006/66/EC и не могут быть утилизированы вместе с бытовым мусором.

Узнайте о раздельной утилизации элементов питания согласно местному законодательству, так как правильная утилизация поможет предотвратить негативные последствия для окружающей среды и здоровья человека.

<span id="page-5-1"></span>3 Домашний кинотеатр

Поздравляем с покупкой и приветствуем вас в клубе Philips! Чтобы воспользоваться всеми преимуществами поддержки Philips, зарегистрируйте домашний кинотеатр на вебсайте www.philips.com/welcome.

## <span id="page-5-2"></span>Основное устройство

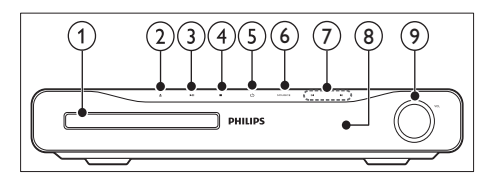

#### Отделение для диска

#### ≜ (Открыть/Закрыть)

Открывает или закрывает дисковод.

(3) ▶II (Воспроизведение/Пауза) Запуск, приостановка и возобновление воспроизведения.

#### $\left(4\right)$  ■ (Стоп)

- Остановка воспроизведения.
- В режиме радио удаляет предустановленную радиостанцию.

 $(5)$   $\circ$  (Режим ожидания – включен) Включение домашнего кинотеатра или переключение в режим ожидания.

#### (6) SOURCE

Выберите для домашнего кинотеатра источник аудио- и видеосигнала.

#### $\bigcap$   $\bigcup$

- Переход к предыдущей или следующей дорожке, разделу или файлу.
- В режиме радио: выбор сохраненной радиостанции.

#### Дисплей

Регулятор громкости

## <span id="page-6-0"></span>Пульт дистанционного управления

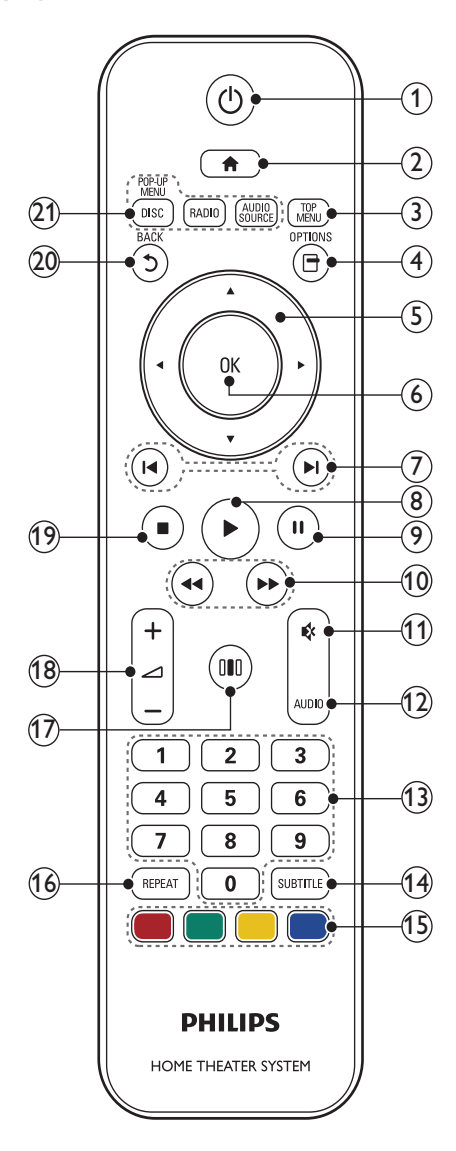

#### $(1)$   $\circ$  (Режим ожидания – включен)

- Включение домашнего кинотеатра или переключение его в режим ожидания.
- При включенной функции EasyLink нажмите и удерживайте данную кнопку не менее трех секунд, чтобы переключить в режим ожидания все устройства с поддержкой HDMI.

#### $\left( 2\right)$   $\bigoplus$  (Основное меню)

Доступ к основному меню.

 $(3)$  TOP MENU

Вход в главное меню видеодиска.

- $\left( 4\right)$   $\boxdot$  (Опции)
	- Вход в меню дополнительных параметров воспроизведения во время воспроизведения.
	- Программирование радиостанций в режиме радио.

#### (5) Кнопки перемещения

- Перемещение по меню.
- В режиме радио: нажмите кнопку влево или вправо, чтобы начать автоматический поиск радиостанций.

### $(6)$  OK

Подтверждение ввода или выбора.

#### (7) Ю (Предыдущий/Следующий)

- Переход к предыдущей или следующей дорожке, разделу или файлу.
- В режиме радио: выбор сохраненной радиостанции.

#### (8) ▶ (Воспроизведение)

Приостановка или возобновление воспроизведения.

#### $(9)$  II (Пауза)

Приостановка воспроизведения.

(10) < (Быстрая перемотка назад / Быстрая перемотка вперед) Быстрый переход назад или вперед. Нажимайте несколько раз для изменения скорости поиска.

#### (11) № (Без звука)

Отключение и включение звука.

<span id="page-7-0"></span>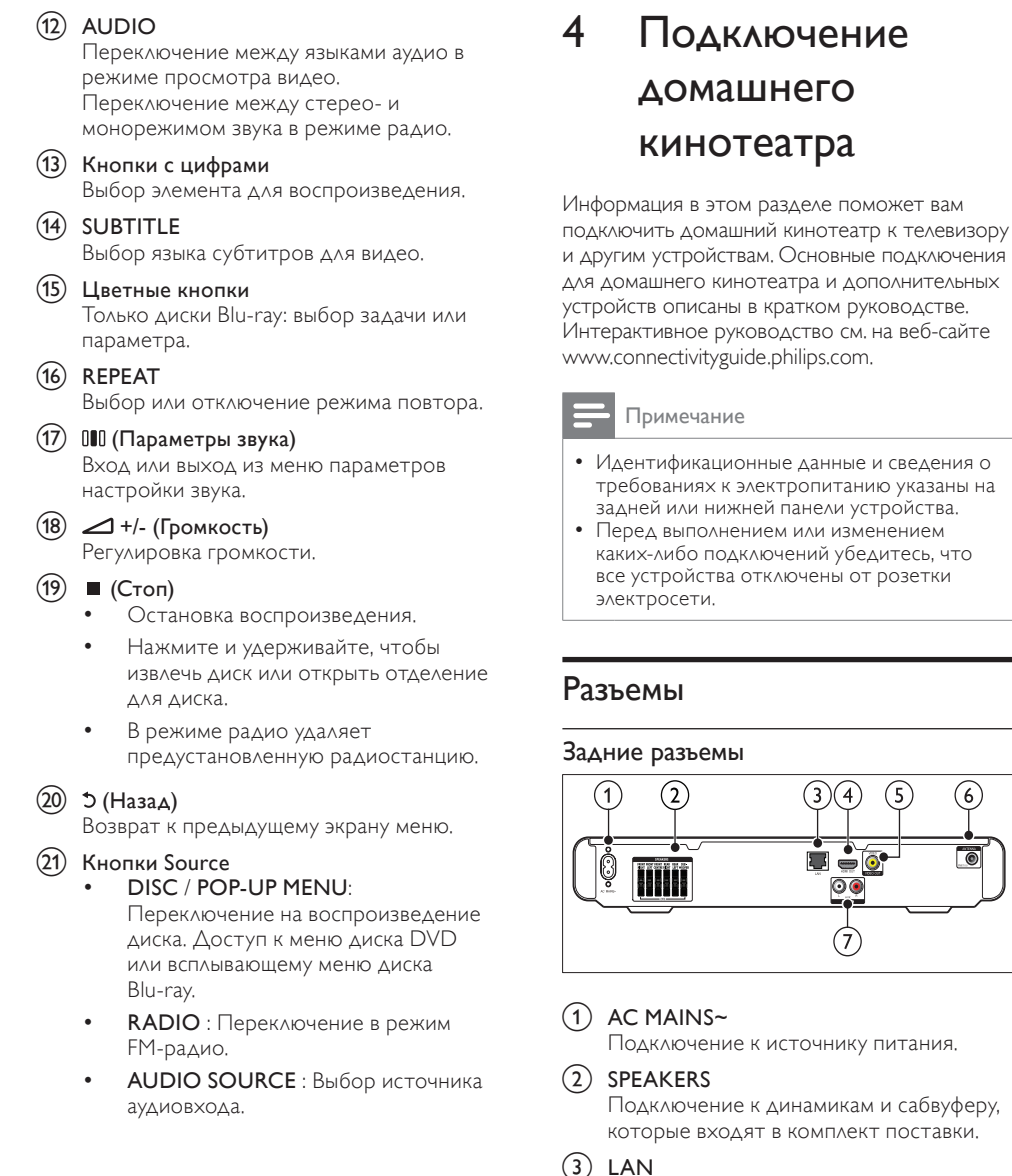

<span id="page-7-1"></span>Подключение к входу LAN широкополосного модема или маршрутизатора.

#### $(4)$  HDMI OUT

Подключение к входу HDMI на телевизоре.

RU

Русский

#### e VIDEO OUT

Подключение к композитному видеовходу на телевизоре.

#### (6) FM ANTENNA

Подключение FM-антенны для приема радиосигнала.

#### $(7)$  AUDIO IN

Подключение аналоговому аудиовыходу на телевизоре или аналоговом устройстве.

#### Боковые разъемы

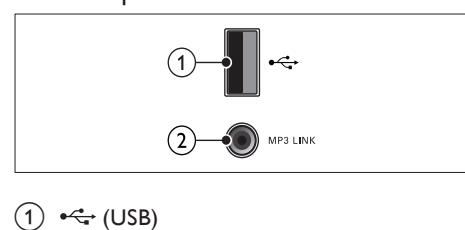

#### $(1)$   $\leftarrow$  (USB)

Аудио-, видеовход или вход для воспроизведения изображений с запоминающего USBустройства.

**MP3 LINK** 

Аудиовход от MP3-плеера.

## <span id="page-8-0"></span>Подключение к телевизору

Подключите домашний кинотеатр

непосредственно к телевизору через один из следующих разъемов (от самого высокого до стандартного качества).

- (1)HDMI
	- Композитный видеоразъем

#### Вариант 1. Подключение к телевизору через разъем HDMI.

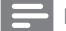

Примечание

- Если для HDTV предусмотрен разъем DVI, выполните подключение с помощью адаптера HDMI/DVI.
- Если телевизор поддерживает функцию EasyLink HDMI CEC, возможно управление домашним кинотеатром и телевизором [с помощью одного пульта ДУ](#page-16-2) (см. 'Использование Philips Easylink' на стр. [16](#page-16-2)).

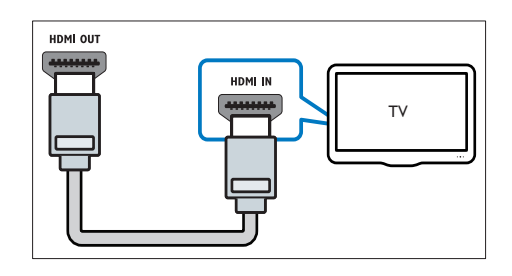

Вариант 2. Подключение к телевизору через композитный видеоразъем (CVBS).

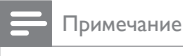

• Композитный видеокабель или разъем могут быть обозначены как AV IN, VIDEO IN, COMPOSITE или BASEBAND.

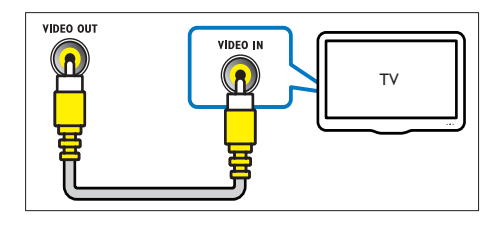

## <span id="page-8-1"></span>Подключение аудио с телевизора или других устройств

Домашний кинотеатр позволяет воспроизводить звук с телевизора или других устройств, например, кабельной приставки.

### Совет

• С помощью кнопки AUDIO SOURCE выберите аудиовыход для подключения.

#### Вариант 1. Подключение аудио с помощью кабелей аналогового аудио.

(Кабель не входит в комплект.)

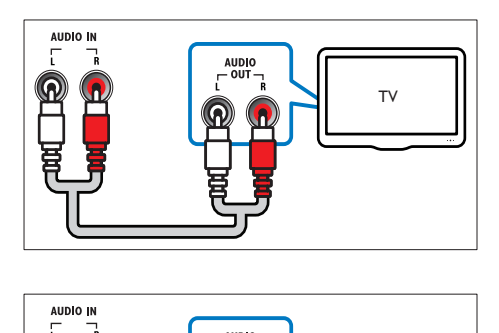

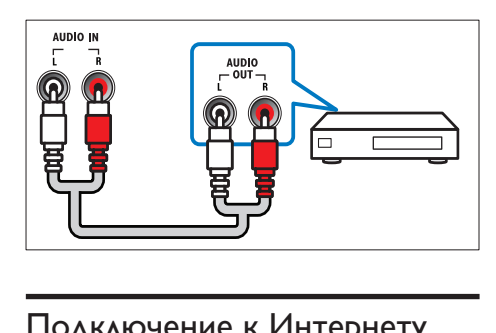

## <span id="page-9-0"></span>Подключение к Интернету

Подключите домашний кинотеатр к сети Интернет, и вы сможете воспользоваться следующими возможностями.

- Приложения BD-Live: доступ к эксклюзивным сервисам с дисков [Blu-ray](#page-12-2) (см. 'Использование BD-Live на дисках Blu-ray' на стр. [12\)](#page-12-2) с поддержкой BD-Live.
- Обновление программного обеспечения: обновление программного обеспечения домашнего кинотеатра через [сеть](#page-20-3) (см. 'Обновление ПО через Интернет' на стр. [20\)](#page-20-3).

#### Что вам потребуется

- Сетевой маршрутизатор (с включенной настройкой DHCP).
- Сетевой кабель (прямой кабель RJ45).
- Для доступа к приложениям BD-Live и обновлениям программного обеспечения убедитесь, что сетевой маршрутизатор подключен к сети Интернет, а брандмауэр отключен.

(Кабель не входит в комплект.)

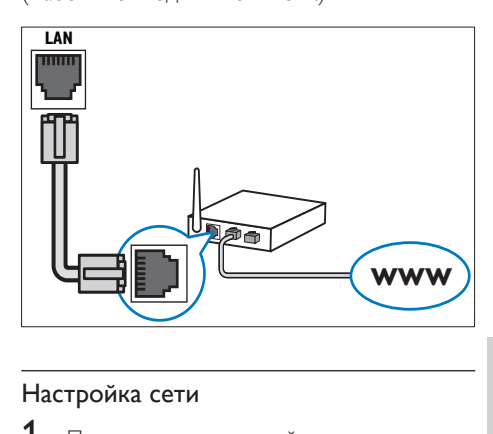

#### <span id="page-9-1"></span>Настройка сети

- 1 Подключите домашний кинотеатр к широкополосному модему или [маршрутизатору](#page-9-0) (см. 'Подключение к Интернету' на стр. [9](#page-9-0)).
- $2$  Включите телевизор и настройте его на соответствующий источник для домашнего кинотеатра.
- 3 Нажмите кнопку <del>А</del> (Основное меню).<br>4 Выберите **[Настройка**], затем нажмите О
- **4** Выберите **[Настройка]**, затем нажмите **OK.**<br>5 Выберите ГСеть1 > ГИнсталляция сети1
- 5 Выберите [Сеть] > [Инсталляция сети], затем нажмите OK.
- 6 Выберите [Проводное подключение (Ethernet)], затем нажмите OK.
- 7 Выберите [Авто (рекомендуется)] или [Вручную (расширенное)], затем нажмите OK.
- $8$  Завершите настройку, следуя инструкциям на экране телевизора.
	- » Домашний кинотеатр выполнит подключение к Интернету. Если не удалось установить соединение, выберите [Повт.], затем нажмите OK.
- Выберите [Заверш.], затем нажмите ОК, чтобы выйти.

#### Внимание

• Перед подключением телевизора к компьютерной сети ознакомьтесь с тем, что такое маршрутизатор, программное обеспечение медиасервера, и с принципами работы сети. При необходимости обратитесь к документации, поставляемой с сетевыми компонентами. Компания Philips не несет ответственности за потерю, повреждение или порчу данных.

## <span id="page-10-0"></span>5 Использование домашнего кинотеатра

В этом разделе приведена информация об использовании домашнего кинотеатра для воспроизведения видео и звука с различных источников.

## <span id="page-10-1"></span>Перед началом работы

Убедитесь, что выполнены следующие действия.

- Выполните необходимые подключения и настройку, как описано в кратком руководстве.
- Настройте телевизор на соответствующий источник для домашнего кинотеатра.

## <span id="page-10-2"></span>Доступ к основному меню

Основное меню обеспечивает легкий доступ к подключенным устройствам, настройке аудио и видеосигнала и другим функциям.

- Нажмите кнопку <del>ф</del> (Основное меню). » Откроется основное меню.
- $2$  Нажмите Кнопки перемещения и ОК для выбора одной из следующих опций.
	- [воспр. Диска] : Запуск воспроизведения диска.
	- **[Обзор USB]** : Вход в обозреватель контента подключенного запоминающего USB-устройства.
	- [Настройка] : доступ к меню, позволяющим изменять настройки изображения, звука и прочие настройки.

### <span id="page-10-3"></span>Выбор режима звука

Данный раздел поможет идеально настроить звук для воспроизведения видео или прослушивания музыки.

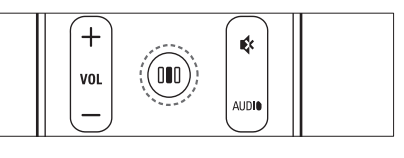

 $\begin{array}{c} \boxed{1} \\ \boxed{1} \end{array}$ 1 Нажмите кнопку III (Параметры звука).<br>2 Нажните Кнопки перемешения

Нажмите Кнопки перемещения (влево/вправо) для входа в меню аудионастроек.

| Управление<br>звуком | <b>)</b> писание                           |
|----------------------|--------------------------------------------|
| SOUND                | Выбор режима звука.                        |
| <b>SURROUND</b>      | Выбор объемного звука или                  |
|                      | стереозвука.                               |
| <b>TREBLE</b>        | Настройка выходного                        |
|                      | сигнала высокой частоты.                   |
| MID                  | Настройка выходного                        |
|                      | сигнала средней частоты.                   |
| <b>BASS</b>          | Настройка выходного                        |
|                      | сигнала низкой частоты.                    |
|                      | <b>AUDIO SYNC</b> Задержка аудиопотока для |
|                      | СООТВЕТСТВИЯ ВИДЕОРЯДУ.                    |
|                      |                                            |

- $3$  Выберите значение параметра, затем нажмите OK.
- Нажмите Э (Назад), чтобы выйти. Если кнопка не была нажата в течение пяти секунд, произойдет автоматический выход из меню.

#### <span id="page-10-4"></span>Изменение режима звука

Выберите предустановленные режимы звука в соответствии с типом видео или музыки.

1 Нажмите кнопку III (Параметры звука).<br>2 Выберите SOUND. затем нажмите ОК.

Выберите SOUND, затем нажмите OK.

Нажмите Кнопки перемещения (вверх/ вниз), выберите следующие настройки.

• ACTION/ROCK: усиление низких и средних частот. Идеально подходит для просмотра остросюжетных фильмов и прослушивания рок- или поп-музыки.

- DRAMA/JAZZ: чистые средние и высокие частоты. Идеально подходит для просмотра художественных фильмов и прослушивания джазовой музыки.
- **CONCERT/CLASSIC: нейтральное** звучание. Идеально подходит для просмотра записей концертов и прослушивания классической музыки.
- **SPORTS: умеренные средние** частоты и эффекты объемного звучания для четкой передачи голоса и атмосферы спортивных состязаний.

 $\Delta$ ля подтверждения нажмите ОК.

#### <span id="page-11-1"></span>Изменение режима объемного звука

Различные режимы объемного звука обеспечивают ощущение полного погружения.

- 1 Нажмите III (Параметры звука).<br>2 Выборите SLIRROLIND эзтем из
- Выберите **SURROUND**, затем нажмите OK.
- $3$  Нажмите Кнопки перемещения (вверх/ вниз), выберите следующие настройки.
	- **5CH STEREO: усиление** стереоэффекта благодаря удвоению мощности звучания центрального и тыловых динамиков. Идеальное звучание для вечеринки.
	- МУЛЬТИКАНАЛ/Dolby PLII: глубокий многоканальный звук усиливает впечатления от просмотра.
	- **STEREO: ДВУХКАНАЛЬНЫЙ** стереофонический звук. Идеально подходит для прослушивания музыки.
- Для подтверждения нажмите ОК.

#### <span id="page-11-0"></span>Изменение настроек высоких, средних и низких частот

Настройки высоких, средних и низких частот домашнего кинотеатра можно изменять в соответствии с типом музыки или видео.

- **1** Нажмите III (Параметры звука).<br>**2** Выборите TRERLE, МІД 1444 RAS
- 2 Выберите TREBLE, MID или BASS, а затем нажмите OK.
- $3$  Нажимайте Кнопки перемещения (вверх/вниз) для регулировки уровня частоты.
- $4$  Нажмите OK для подтверждения.

#### <span id="page-11-2"></span>Синхронизация видеоряда с аудиопотоком

Если аудиопоток не синхронизован с видеорядом, можно настроить время задержки аудиопотока для соответствия видеоряду.

- **1** Нажмите III (Параметры звука).<br>**2** Выберите ALIDIO SYNC затем і
- Выберите AUDIO SYNC, затем нажмите OK.
- $3$  Нажимайте Кнопки перемещения (вверх/вниз), чтобы синхронизировать аудиопоток с видеорядом.
- $4$  Нажмите OK для подтверждения.

#### Примечание

• Функция синхронизации аудиопотока доступна только при воспроизведении видео.

### <span id="page-12-0"></span>Воспроизведение диска

Данный домашний кинотеатр позволяет воспроизводить различные типы дисков, включая видео, аудио и носители смешанных форматов (например, диски CD-R, содержащие как файлы JPEG, так и музыкальные файлы MP3).

- 1 Вставьте диск в домашний кинотеатр.<br>2 Нажмите DISC или выберите **Гвоспр.**
- Нажмите **DISC** или выберите **[воспр.** Диска] в основном меню и нажмите OK.
	- » Начнется воспроизведение диска, или откроется главное меню диска.
- $3$   $\Delta$ ля управления воспроизведением используйте следующие кнопки:

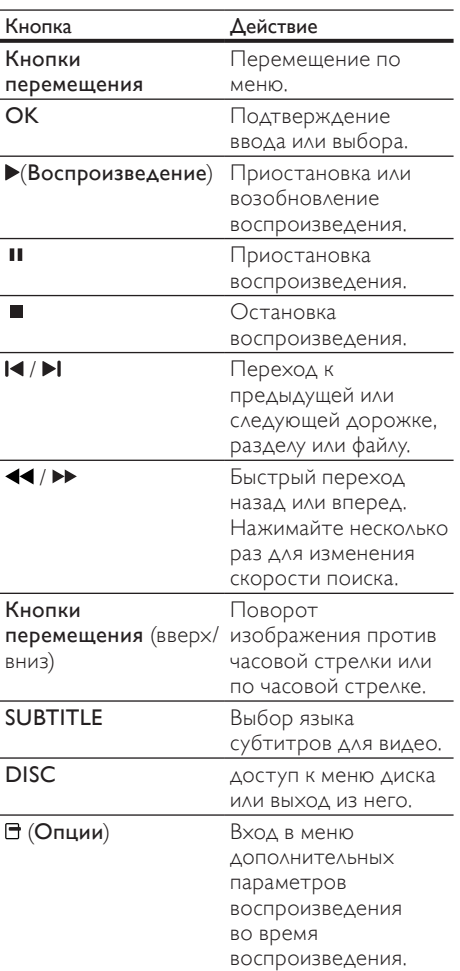

## <span id="page-12-1"></span>Использование функции BonusView на дисках Blu-ray

Диски Blu-ray с поддержкой функции Bonus View (т.н. "картинка в картинке") позволяют во время воспроизведения, помимо основного видеоряда, также просматривать дополнительное видео, например комментарий режиссера.

- 1 При необходимости включите в меню диска Blu-ray функцию Bonus View ("картинка в картинке").
- 2 Во время воспроизведения основного видео нажмите <sup>(Опции)</sup>.
	- » Отобразится меню параметров.
- $3$  Выберите [Выбор PIP] > [PIP], затем нажмите OK.
	- » Отображение меню "картинка в картинке" (PIP) [1]/[2] зависит от видеоматериалов.
	- » Видео "картинка в картинке" отобразится в небольшом окне.
- $4$  Выберите [2-й язык аудио] или [2-й язык субтитров], затем нажмите OK.
- $5$  Выберите язык воспроизведения, затем нажмите OK.

#### Примечание

• Для выключения функции Bonus View ("картинка в картинке"), нажмите  $\blacksquare$ (Опции), выберите [Выбор PIP] > [Выкл], а затем нажмите OK.

## <span id="page-12-2"></span>Использование BD-Live на дисках Blu-ray

Диски Blu-ray с поддержкой BD-Live предоставляют доступ к эксклюзивным услугам, таким как просмотр фильмов, а также использование дополнительных возможностей в интерактивном режиме.

- 1 Установите интернет-соединение и [настройте сетевое подключение](#page-9-0) (см. 'Подключение к Интернету' на стр. [9\)](#page-9-0).
- 2 Подключите устройство USB к домашнему кинотеатру.
- $3$  Выберите в меню диска иконку BD-Live и нажмите OK.
	- » Начнется загрузка функции BD-Live. Время загрузки зависит от диска и скорости подключения к Интернету.
- 4 Нажмите Кнопки перемещения для просмотра элементов BD-Live.
- $5$  Для выбора элемента используйте кнопку OK.

#### Примечание

- Набор услуг BD-Live зависит от диска.
- При использовании BD-Live доступ к данным на диске и домашнем кинотеатре осуществляется поставщиком контента.
- Для хранения загруженных файлов используйте устройство USB с объемом свободной памяти не менее 1 ГБ.
- Если объема доступной памяти недостаточно для загрузки контента BD-Live, очистите память.

## <span id="page-13-0"></span>Просмотр 3D-видео

Данный домашний кинотеатр предусматривает воспроизведение 3D-видео на 3D-телевизорах. Перед воспроизведением проверьте следующее:

- ваш телевизор поддерживает воспроизведение 3D-видео и подключен
	- к домашнему кинотеатру через разъем HDMI;
- фильм записан на диск 3D Blu-ray;
- используются 3D-очки, совместимые с 3D-телевизором.

Для воспроизведения 3D-видео выполните следующие действия.

- 1 Вставьте диск 3D Blu-ray в домашний кинотеатр.
	- » Телевизор переключится на нужный источник HDMI, и начнется автоматическое воспроизведение диска.
- $2$  Ecam диск не воспроизводится автоматически, нажмите DISC или выберите пункт [воспр. Диска] в основном меню и нажмите OK.
- $3$  Для управления воспроизведением используйте кнопки воспроизведения. При перемотке назад и вперед, а также при других режимах воспроизведения видео отображается в режиме 2D. После возврата в обычный режим фильм снова отображается в режиме 3D.

 $4\,$   $\,$   $\alpha$ ля получения полноценных впечатлений от 3D-эффектов используйте 3D-очки.

#### <span id="page-13-2"></span>Воспроизведение 3D-дисков в режиме  $2D$

- 1 Нажмите <del>А</del> (Основное меню).<br>2 Выберите [Настройка] > ГВиле
- 2 Выберите [Настройка] > [Видео]<sup>&</sup>gt;  $[Bu \text{A}eO \text{B}u-ray 3D]$  >  $[Bu \text{B}u]$ .
- $\frac{3}{4}$  Нажмите OK.
	- 4 Запустите воспроизведение диска 3D Blu-ray.
		- » 3D-видео отображается в режиме 2D.

## <span id="page-13-1"></span>воспроизведение с запоминающего USBустройства

Этот домашний кинотеатр оснащен USBразъемом, который позволяет просматривать изображения, слушать музыку или смотреть фильмы, сохраненные на запоминающем USBустройстве.

- $1$  Подключите запоминающем USBустройство к домашнему кинотеатру.
- $2$  Нажмите кнопку  $\triangle$  (Основное меню). » Откроется основное меню.
- $3$  Выберите [Обзор USB], затем нажмите OK.
	- » Отобразится обозреватель контента.
- 4 Выберите файл, затем нажмите ОК.<br>5 Аля управления воспроизвелением
	- Для управления воспроизведением используйте кнопки [воспроизведения](#page-12-0) (см. 'Воспроизведение диска' на стр. [12\)](#page-12-0).

#### Примечание

- Если устройство USB не устанавливается в разъем, воспользуйтесь удлинительным кабелем USB.
- Домашний кинотеатр не поддерживает цифровые камеры, которые используют компьютерные программы для воспроизведения фотографий.
- Запоминающее USB-устройство должно быть отформатировано в системе FAT, DOS или NTFS и соответствовать стандарту запоминающих устройств Mass Storage Class.

## <span id="page-14-0"></span>Дополнительные функции воспроизведения для диска или USB

Некоторые дополнительные параметры воспроизведения видео и изображений доступны на диске или запоминающем USBустройстве.

#### <span id="page-14-1"></span>Использование параметров видео

Доступ к некоторым полезным функциям во время просмотра видео.

#### Примечание

- Доступность параметров видео зависит от видеоисточника.
- 1 Нажмите кнопку  $\blacksquare$  (Параметры). » Отобразится меню параметров видео.
- $2$  Нажимайте кнопки Кнопки перемещения и OK для выбора и настройки следующих параметров.
	- [Язык аудио] : выбор языка аудио для видео.
	- [Язык субтитров] : Выбор языка субтитров для видео.
	- [Сдвиг субтитров] : Настройка положения субтитров на экране.
	- [Информация] : Отображение информации о воспроизводимых материалах.
	- [Набор символ.] : Выбор набора символов, поддерживаемого субтитрами DivX.
	- [Поиск по врем.] : Быстрый переход к определенному разделу видео с помощью указания времени эпизода.
	- [2-й язык аудио] : Установка языка аудиосопровождения для воспроизведения.
	- [2-й язык субтитров] : Установка языка субтитров для воспроизведения.
	- [Разделы] : Выбор определенного заголовка.
	- [Эпизоды] : Выбор определенного раздела.
- [Список углов просм.] : Выбор другого угла камеры.
- ГМеню]: отображение меню диска.
- [Выбор PIP] : Отображение окна "картинка в картинке".
- ГУвел] : Увеличение масштаба видеоэпизода или изображения. Нажимайте Кнопки перемещения (влево/вправо) для выбора масштаба.
- [Повтор] : Повтор раздела или записи.
- [Повтор. A-B] : Наметка концов отрезка в пределах раздела или дорожки для повторного воспроизведения или выключение режима повтора.
- [Настр. изобр.] : Выбор стандартного цветового параметра.

#### <span id="page-14-2"></span>Использование параметров изображения

Доступ к некоторым полезным функциям во время просмотра изображений.

- **1** Нажмите кнопку  $\exists$  (Параметры).
	- » Отобразится меню параметров изображения.
- $2$  Нажимайте кнопки Кнопки перемещения и OK для выбора и настройки следующих параметров.
	- [Поворот+90] : Поворот изображения на 90 градусов по часовой стрелке.
	- [Поворот-90] : Поворот изображения на 90 градусов против часовой стрелки.
	- [Увел] : Увеличение масштаба видеоэпизода или изображения. Нажимайте Кнопки перемещения (влево/вправо) для выбора масштаба.
	- [Информация]: отображение информации об изображении.
	- [Время показа слайда] : Настройка скорости отображения для каждого изображения в слайд-шоу.
	- [Аним. скольж.] : Выбор анимации для слайд-шоу.
	- [Настр. изобр.] : Выбор стандартного цветового параметра.
	- [Повтор] : повторный показ изображений из выбранной папки.

#### Параметры аудио

Доступ к некоторым полезным функциям во время воспроизведения аудио.

- **1** Последовательно нажимайте  $\blacksquare$ (Параметры) для переключения между следующими функциями:
	- REPEAT TRACK : повтор текущей дорожки.
	- REPEAT DISC : повтор всех дорожек диска или папки.
	- REPEAT RANDOM : Воспроизведение дорожек в случайном порядке
	- REPEAT OFF : выключение режима повтора.

#### <span id="page-15-1"></span>Воспроизведение музыкального слайдшоу

Музыкальное слайд-шоу — это одновременное воспроизведение музыки и изображений.

- 1 Выберите музыкальную дорожку и нажмите OK.
- $2$  Нажмите  $5$  (Назад) и перейдите к папке с изображениями.
- $3$  Выберите изображение и нажмите ОК, чтобы запустить слайд-шоу.
- $4$  Нажмите , чтобы остановить слайдшоу.
- $5$  Нажмите  $\blacksquare$ . чтобы остановить воспроизведение музыки.

## <span id="page-15-0"></span>Прослушивание радио

Домашний кинотеатр позволяет сохранить до 40 радиостанций.

- 1 Проверьте наличие подключения антенны FM.
- 2 Нажмите RADIO.
	- » "AUTO INSTALL...PRESS PLAY" появляется на экране, если ни одной радиостанции не установлено. Нажмите (Воспроизведение).
- $3$  Для управления воспроизведением используйте следующие кнопки:

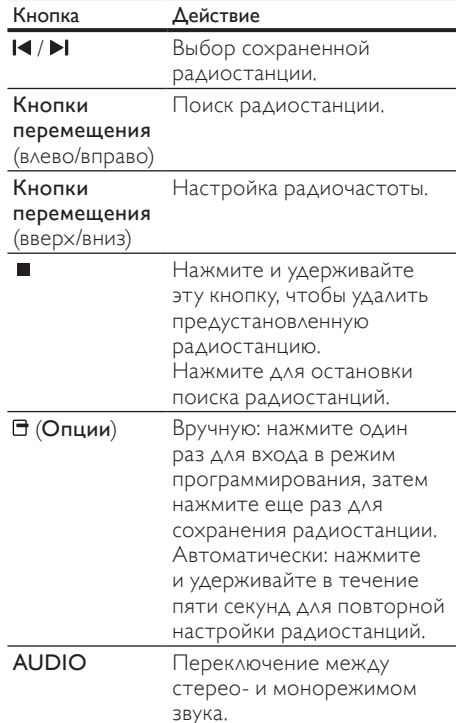

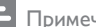

- Примечание
- AM-диапазон и цифровое радио не поддерживаются.
- Если стереосигнал не обнаружен или найдено менее пяти станций, появится запрос на повторную установку радиостанций.
- Для улучшения качества приема расположите антенну на расстоянии от телевизора или других источников излучения.

#### Смена шкалы настройки

В некоторых странах шкалу настройки FM-радио можно переключать на 50 кГц и 100 кГц. Смена шкалы настройки приведет к удалению ранее сохраненных установок радиостанций.

- 
- **1** Нажмите кнопку **RADIO.**<br>2 ⊔Нажмите кнопку (Стог Нажмите кнопку ■ (Стоп).
	- Нажмите и удерживайте  $\blacktriangleright$ (Воспроизведение) для переключения между частотами 100 кГц и 50 кГц.

## <span id="page-16-0"></span>Воспроизведение аудио с телевизора или других устройств

Нажимайте кнопку AUDIO SOURCE несколько раз, чтобы выбрать аудиовыход подключенного устройства (см. 'Подключение аудио с телевизора или других устройств' на стр. ).

## <span id="page-16-1"></span>Воспроизведение с MP3 плеера

Устройство позволяет подключать MP3 плееры или другие внешние аудиоустройства и воспроизводить аудиофайлы.

- 1 Подключите MP3-плеер к домашнему кинотеатру.
- $2$  Нажимайте AUDIO SOURCE, пока на панели не появится индикация "MP3 LINK".
- 3 С помощью кнопок MP3-плеера выберите аудиофайлы и запустите воспроизведение.

## <span id="page-16-2"></span>Использование Philips Easylink

Данный домашний кинотеатр поддерживает функцию Philips EasyLink, которая использует протокол HDMI CEC (управление бытовой электроникой). Совместимые с EasyLink устройства, подключенные через разъемы HDMI, могут управляться одним пультом дистанционного управления.

#### Примечание

- Корпорация Philips не гарантирует 100 % функциональную совместимость со всеми устройствами, поддерживающими протокол HDMI CEC.
- 1 Включите управление HDMI CEC на телевизоре и других подключенных устройствах. Дополнительную информацию см. в руководствах пользователя к телевизору и другим устройствам.
- 2 Нажмите кнопку <del>А</del> (Основное меню).<br>3 Выберите ГНастройка затем наукинте
- Выберите **[Настройка]**, затем нажмите OK.
- $4\,$  Выберите [EasyLink] > [EasyLink], затем нажмите OK.
- 5 Выберите [Вкл.], затем нажмите ОК.<br>6 Teneph MOWUQ использовать функции
- 6 Теперь можно использовать функции управления EasyLink.

#### Запуск воспроизведения одним нажатием

При воспроизведении диска телевизор автоматически переключится на нужный канал.

#### Включение режима ожидания одним нажатием

При нажатии и удержании на пульте ДУ кнопки (Режим ожидания) домашний кинотеатр и все подключенные устройства HDMI CEC (при поддержке функции включения режима ожидания одним нажатием) одновременно переключаются в режим ожидания.

#### Управление звуком

При воспроизведении аудиопотока, перенаправленного на домашний кинотеатр, домашний кинотеатр автоматически переключается на соответствующий источник аудиосигнала.

Для использования функции управления звуком одним касанием включите эту функцию и следуйте инструкциям на экране телевизора, чтобы установить соответствие подключенных устройств входным аудиоразъемам домашнего кинотеатра.

Установка соответствия аудиовходов Обновление установки соответствия аудиовходов при подключении новых устройств.

## <span id="page-17-0"></span>6 Изменение параметров

Этот раздел поможет вам изменить параметры домашнего кинотеатра.

#### Внимание

• Для оптимальной работы домашнего кинотеатра большинство параметров установлено заранее. При отсутствии особой причины для изменения рекомендуется сохранять значения по умолчанию.

### <span id="page-17-1"></span>Доступ в меню настроек

- 1 Нажмите кнопку <del>А</del> (Основное меню).<br>2 Выберите ГНастройка1 затем нажмите
- Выберите [Настройка], затем нажмите OK.
	- » Появится меню настройки.
- $\,3\,$  Выберите меню настройки, затем нажмите OK.

Для получения сведений об изменении настроек домашнего кинотеатра см. следующие разделы.

 $4\sigma$  Для возврата к предыдущему меню нажмите 5 (Назад) либо нажмите  $\spadesuit$  для выхода.

- Примечание
- Изменение настроек, отображаемых в сером цвете, недоступно.

### <span id="page-17-2"></span>Изменение параметров видео

- **1** Нажмите кнопку <del>А</del> (Основное меню).<br>2 Выберите **Пастройка** затем нажмите
- Выберите [Настройка], затем нажмите OK.
- **3** Выберите **[Видео]**, затем нажмите **ОК.** 
	- Выберите и установите указанные ниже настройки.
		- [Дисплей ТВ] : выбор формата изображения в соответствии с экраном телевизора.
		- [Видео HDMI] : Выбор видеоразрешения HDMI.
		- **[HDMI Deep Colour]** : Отображение с большей глубиной теней и насыщенными цветами при записи видео с применением технологии Deep Color и телевизора с поддержкой данной функции.
		- **[Видео Blu-ray 3D]** : выбор трехмерного видеосигнала при воспроизведении 3D-видео на домашнем кинотеатре. Домашний кинотеатр должен быть подключен к 3D-телевизору через разъем HDMI.
		- [Настр. изобр.] : Выбор стандартного цветового параметра.
- $5$  Для подтверждения нажмите ОК.

#### Примечание

- Оптимальный параметр устанавливается для телевизора автоматически. Если параметр необходимо изменить, убедитесь, новый параметр поддерживается телевизором.
- Для доступа к настройке параметров HDMI телевизор должен быть подключен через соединение HDMI.

### <span id="page-18-0"></span>Изменение аудионастроек

- 1 Нажмите кнопку <del>А</del> (Основное меню).<br>2 Выберите ГНастройка1 затем нажмите
- Выберите [Настройка], затем нажмите OK.
- $3$  Выберите **[Аудио]**, затем нажмите **ОК**.
- Выберите и установите указанные ниже настройки.
	- [Ноч. режим] : Выбор звучания с тихим или полным динамическим диапазоном. При включении ночного режима уменьшается слышимость громких звуков и увеличивается слышимость тихих звуков, таких как речь.
	- [Аудио HDMI] : Выбор аудиоформата HDMI или выключение аудиовыхода HDMI телевизора.
	- [Уст. динамик.] : Установка уровня громкости и расстояния до каждого динамика для обеспечения оптимального объема звучания в зависимости от характеристик помещения.
- $5$  Для подтверждения нажмите ОК.

#### Примечание

- Для доступа к настройке параметров HDMI телевизор должен быть подключен через соединение HDMI.
- Ночной режим доступен для DVD-дисков в формате Dolby и Blu-ray (для моделей с поддержкой воспроизведения Blu-ray).

## <span id="page-18-1"></span>Настройка сети

- 1 Нажмите кнопку <del>А</del> (Основное меню).<br>2 Выберите ГНастройка1 затем нажмите
- Выберите [Настройка], затем нажмите OK.
- $3$  Выберите [Сеть], затем нажмите ОК.
- Выберите и установите указанные ниже настройки.
	- [Инсталляция сети] : Запуск настройки проводной сети (Ethernet). Следуйте инструкциям по настройке для подключения сети.
- [Просмотр сетевых настроек] : Отображение текущих сетевых настроек.
- $5$  Для подтверждения нажмите ОК.

## <span id="page-18-2"></span>Установка EasyLink

- 1 Нажмите кнопку <del>А</del> (Основное меню).<br>2 Выберите **(Настройка)** затем нажмите
	- Выберите [Настройка], затем нажмите OK.
- $3$  Выберите [EasyLink], затем нажмите ОК.

Выберите и установите указанные ниже настройки.

- **[EasyLink]** : Включение и выключение функции EasyLink.
- [Воспр-е одн. наж.] : Включение и выключение функции запуска воспроизведения одним нажатием.

При включении можно воспользоваться пультом ДУ, чтобы запустить воспроизведение диска на домашнем кинотеатре, при этом телевизор автоматически переключится на соответствующий канал.

• [Ожидание одн. наж.] : Включение и выключение функции ожидания одним нажатием.

> Включенный домашний кинотеатр можно выключить или перевести в режим ожидания при помощи пульта ДУ телевизора или других подключенных устройств с поддержкой HDMI CEC.

• [Упр. аудиосистемой] : Включение и выключение функции управления звуком.

> При включении следуйте инструкциям на экране телевизора, чтобы правильно установить соответствие подключенных устройств к аудиоразъемам домашнего кинотеатра. Домашний кинотеатр автоматически переключается на источник аудиосигнала подключенного устройства.

- [Отобр. аудиовх.] : Обновление установки соответствия аудиовходов при подключении новых устройств.
- $5$  Для подтверждения нажмите ОК.

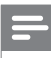

Примечание

• Подключенные устройства должны быть подключены через HDMI и включены.

## <span id="page-19-0"></span>Изменение предпочтительных настроек

- 1 Нажмите кнопку <del>А</del> (Основное меню).<br>2 Выберите Пастройка затем нажмите
- Выберите [Настройка], затем нажмите OK.
- $3$  Выберите [Предпочт.], затем нажмите OK.
- Выберите и установите указанные ниже настройки.
	- [Язык меню] : выбор языка экранного меню.
	- [Аудио] : выбор языка аудио для видео.
	- [Субтит.] : Выбор языка субтитров для видео.
	- [Меню диска] : выбор языка меню для видеодисков.
	- [Огр-ние просм.] : Ограничение доступа к дискам, которые записаны с ограничениями на просмотр. Для воспроизведения всех дисков независимо от ограничений на просмотр выберите уровень "8".
	- [Экран. заст-ка] : Включение и отключение режима экранной заставки. Если включен этот режим, по истечении 10 минут бездействия (например, в режиме паузы или остановки) включается экранная заставка.
	- [Автосдвиг субтитров] : Включение и выключение сдвига субтитров. При включении эта функция автоматически регулирует положение субтитров относительно экрана.
	- [Изменить пароль] : Установка или изменение PIN-кода для воспроизведения дисков с ограничениями на просмотр. Если PIN-код отсутствует или утерян, введите цифры "0000".
- [Дисплей панели] : Изменение яркости индикаторной панели.
- [Автомат. откл.] : Включение и отключение автоматического перехода в режим ожидания. Если эта функция включена, домашний кинотеатр переключается в режим ожидания по истечении 30 бездействия (например, в режиме паузы или остановке).
- [VCD PBC] : Отображение или пропуск меню содержимого дисков VCD и SVCD.
- [Таймер отключ.] : Установка таймера отключения (по истечении определенного времени домашний кинотеатр переходит в режим ожидания).

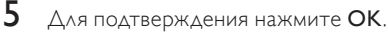

#### Примечание

- Если предпочитаемый язык диска недоступен, можно выбрать [Другое] из списка и ввести 4-значный цифровой код языка, указанный в конце этого руководства пользователя.
- При выборе недоступного языка домашний кинотеатр использует язык, установленный по умолчанию.

## <span id="page-20-0"></span>Изменение дополнительных настроек

- 1 Нажмите кнопку <del>А</del> (Основное меню).<br>2 Выберите Пастройиз взтем нажмите
- Выберите [Настройка], затем нажмите OK.
- $\frac{3}{4}$  Выберите [Доп.], затем нажмите ОК.
	- Выберите и установите указанные ниже настройки.
		- **[Защита BD-Live]** : Ограничение или предоставление доступа к BD-Live.
		- **[Enhanced Audio]** : Включает или выключает функцию заключительной обработки звука на выходе из динамиков.
		- [Обновление ПО] : Выбор источника обновления: сеть или запоминающее USB-устройство.
		- [Очистить память] : Очистка локальной памяти, удаление ранее загруженных файлов BD-Live. При использовании запоминающего USB-устройства имя папки местного хранилища — "BUDA".
		- [Код DivX® VOD] : Отображение регистрационного кода DivX VOD домашнего кинотеатра.
		- [Инф. о версии] : Отображение версии ПО домашнего кинотеатра.
		- [Вос. настр. по умолчанию] : Восстановление заводских параметров домашнего кинотеатра, установленных по умолчанию.
- $5$  Для подтверждения нажмите ОК.

#### Примечание

- Для коммерческих дисков Blu-ray невозможно ограничить интернет-доступ.
- Перед приобретением видеоматериалов в формате DivX и их воспроизведением на домашнем кинотеатре зарегистрируйте домашний кинотеатр на веб-сайте www. divx.com, используя код DivX VOD.
- Для настроек ограничения на просмотр установить значения по умолчанию невозможно.

## <span id="page-20-1"></span>7 Обновление программного обеспечения

Для проверки наличия обновлений сравните текущую версию ПО домашнего кинотеатра с последней версией ПО (при наличии) на вебсайте Philips.

## <span id="page-20-2"></span>Проверка версии ПО

- 1 Нажмите кнопку <del>А</del> (Основное меню).<br>2 Выберите Пастройиз затем нажмите
- Выберите [Настройка], затем нажмите OK.
- $3$  Выберите [Доп.] > [Инф. о версии], затем нажмите OK.
	- » Отобразится версия программного обеспечения.

## <span id="page-20-3"></span>Обновление ПО через Интернет

- 1 Установите сетевое [подключение](#page-9-0) (см. 'Подключение к Интернету' на стр. [9\)](#page-9-0).
- $2$  Нажмите  $\triangle$  (Основное меню) и выберите [Настройка].
- $3$  Выберите [Доп.] > [Обновление ПО] > [Сеть].
	- » При обнаружении обновлений отобразится сообщение с запросом начать или отменить установку обновления.
- 4 Чтобы подтвердить установку обновления, следуйте инструкциям на экране телевизора.
	- » По завершении обновления домашний кинотеатр автоматически выключится и включится снова.
	- Если этого не произошло, отключите шнур питания на несколько секунд, затем снова подключите.

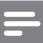

#### Примечание

• Если домашнему кинотеатру не удается подключиться к серверу Philips, нажмите (Основное меню), и выберите [Настройка] > [Сеть] > [Инсталляция сети], чтобы настроить сеть.

## <span id="page-21-0"></span>Обновление ПО с USBустройства

- 1 Проверьте наличие последней версии на веб-сайте www.philips.com/support.
	- Найдите необходимую модель и нажмите "ПО и драйверы".
- $2$  Создайте папку под названием "UPG" в корневом каталоге запоминающего устройства USB.
- $3$   $3$ агрузите программное обеспечение в папку "\UPG" на запоминающем устройстве USB.
- 4 Разархивируйте программное обеспечение в папку "\UPG".
- $5$  Подключите устройство USB к домашнему кинотеатру.
- $6$  Нажмите  $\triangle$  (Основное меню) и выберите [Настройка].
- $7$  Выберите [Доп.] > [Обновление ПО] > [USB].
- 8 Чтобы подтвердить установку обновления, следуйте инструкциям на экране телевизора.
	- » По завершении обновления домашний кинотеатр автоматически выключится и перезапустится.
	- Если этого не произошло, отключите шнур питания на несколько секунд, затем снова подключите.

#### Внимание

• Не отключайте питание и не извлекайте запоминающее устройство USB во время обновления ПО, так как это может привести к повреждению домашнего кинотеатра.

## <span id="page-21-1"></span>8 Характеристики изделия

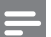

#### Примечание

• Характеристики и дизайн могут быть изменены без предварительного уведомления.

#### Код региона

Поддерживаемые регионы указаны на табличке, расположенной на нижней или задней панели домашнего кинотеатра

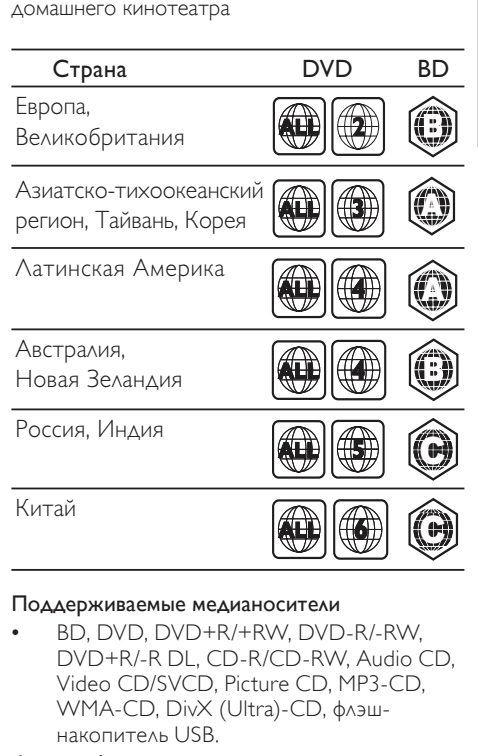

#### Поддерживаемые медианосители

• BD, DVD, DVD+R/+RW, DVD-R/-RW, DVD+R/-R DL, CD-R/CD-RW, Audio CD, Video CD/SVCD, Picture CD, MP3-CD, WMA-CD, DivX (Ultra)-CD, флэшнакопитель USB.

#### Формат файлов

- Аудио: .mp3, .wma
- Видео: .avi, .divx, .mkv, .wmv
- Изображения: .jpg, .gif, .png

#### Усилитель

- Общая выходная мощность: 1000 Вт, среднеквадратичная (30% THD)/800 Вт, среднеквадратичная (10% THD)
- Частотный отклик: 20 Гц–20 кГц/±3 дБ
- Отношение сигнал/шум: > 65 дБ (CCIR)/ (средневзвешенное)
- Входная чувствительность:
	- AUX: 500 мВ
	- MP3 LINK: 250 MB

#### Видео

- Система сигнала: PAL/NTSC
- Выход HDMI: 480i/576i, 480p/576p, 720p, 1080i, 1080p

#### Аудио

- Частота выборки:
	- МР3: 32 кГц: 44,1 кГц: 48 кГц
	- WMA: 44.1 кГц, 48 кГц
- Постоянная скорость передачи данных:
	- МРЗ: 112 Кбит/с 320 кбит/с
	- WMA: 48 Кбит/с 192 кбит/с

#### Радио

- Диапазон настройки: FM 87,5–108 МГц (50 кГц)
- Отношение сигнал/шум: FM 55 дБ
- Частотный отклик: FM 180 Гц-12,5 кГц /  $+3A5$

#### USB

- Совместимость: высокоскоростной интерфейс USB (2.0)
- Поддержка класса: MS7 (класс запоминающих устройств USB)
- Файловая система: FAT16, FAT32, NTFS
- Максимальный поддерживаемый объем памяти: < 160 ГБ

#### Основное устройство

- Источник питания:
	- Индия и Россия: 220-240 Вт; ~50 Гц
	- Азиатско-Тихоокеанский регион/ Латинская Америка: 110-127 В/220- 240 В; ~50-60 Гц
- Потребляемая мощность: 100 Вт
- Энергопотребление в режиме ожидания: ≤ 0,9 Вт
- Размеры (ШxВxГ): 360 x 58 x 351 (мм)
- Вес: 3,22 кг

#### Сабвуфер

- Сопротивление: 4 Ом
- Акустические преобразователи: 165 мм (6,5") НЧ-динамик
- Частотный отклик: 80 Гц-150 Гц
- Размеры (ШxВxГ): 123 x 309 x 369 (мм)
- Вес: 3,81 кг
- Длина кабеля: (м

#### Динамики

- Система: сателлиты полного диапазона
- Сопротивление динамиков: 4 Ом (центральный), 4 Ом (фронтальный/ тыловой)
- Акустические преобразователи: полнодиапазонные 1 x 3"
- Частотный отклик: 150 Гц–20 кГц
- Размеры: Ш X В X Г
- Центральный: 161  $\times$  92  $\times$  95 (мм)
- $\Delta$ инамик: 95  $\times$  161  $\times$  87 (мм)
- Напольный динамик (только у модели HTS3580):  $254 \times 1001 \times 254$  (MM)
- Вес:
	- Центральный: 0,77 кг
	- Фронтальный: 0,56 кг/каждый
	- Напольный динамик (только модель HTS3580): 3,38 кг/каждый
- Длина кабеля:
	- Центральный: м
	- Фронтальный: м
	- Тыловой: 10 м

#### Характеристики лазера

- Тип лазера (Диод): InGaN/AIGaN (BD), InGaAIP (DVD), A IGaAs (CD)
- Длина волны: 405 +5 нм/-5 нм (BD), 650 +13 нм/-10 нм (DVD), 790 +15 нм/-15 нм (CD)
- Выходная мощность (Макс. значение): 20 мВт (BD), 7 мВт (DVD/CD)

## <span id="page-23-0"></span>9 Устранение неполадок

### Предупреждение

• Риск поражения электрическим током. Запрещается снимать корпус домашнего кинотеатра.

Для сохранения действия условий гарантии запрещается самостоятельно ремонтировать домашний кинотеатр.

При возникновении неполадок во время эксплуатации изделия проверьте следующие пункты, прежде чем обращаться в сервисную службу. Если проблему решить не удалось, зарегистрируйте изделие и обратитесь в службу поддержки на веб-сайте www.philips. com/welcome.

При обращении в Philips вам потребуется назвать модель и серийный номер изделия. Серийный номер и номер модели указаны на задней панели домашнего кинотеатра. Укажите эти номера здесь:

Номер модели

Серийный номер

### Основное устройство

 $\_$ 

#### Не работают кнопки домашнего кинотеатра.

• Отключите домашний кинотеатр от электросети на несколько минут и снова подключите.

#### <span id="page-23-2"></span>Изображение

#### Нет изображения.

• Убедитесь, что телевизор настроен на соответствующий источник для домашнего кинотеатра.

#### Нет изображения при соединении HDMI.

- Измените видеопараметры HDMI или подождите 15 секунд до автоматического восстановления.
- Проверьте исправность кабеля HDMI. Замените кабель HDMI.

#### Отсутствует видеосигнал высокого разрешения на телевизоре.

- Убедитесь, что на диске содержится видео высокого разрешения.
- Убедитесь, что телевизор поддерживает видео высокого разрешения.

#### <span id="page-23-1"></span>Звук

#### Нет звука.

• Проверьте подключение аудиокабелей и выберите соответствующий источник звука (например, AUDIO SOURCE) для устройства, с которого необходимо запустить воспроизведение.

#### Нет звука при соединении HDMI.

- Звук будет отсутствовать, если подключенное устройство не поддерживает стандарты HDCP (Highbandwidth Digital Content Protection) или DVI. Используйте аналоговое или цифровое аудиоподключение.
- Убедитесь, что параметр [Аудио HDMI]включен.

#### При просмотре телепередач отсутствует звук.

• Подключите аудиокабель к аудиовходу домашнего кинотеатра и к аудиовыходу телевизора, а затем последовательно нажимайте кнопку AUDIO SOURCE, чтобы выбрать соответствующий источник аудио.

#### Звук искажен, или присутствует эхо.

• Если звук воспроизводится с помощью домашнего кинотеатра, убедитесь, что звук на телевизоре выключен или установлен минимальный уровень громкости.

#### Аудиопоток не синхронизован с видеорядом.

1) Нажмите ОО (Параметры звука). 2) Повторно нажимайте Кнопки перемещения (влево/вправо) до отображения AUDIO SYNC, затем нажмите OK. 3) Нажимайте Кнопки перемещения (вверх/вниз), чтобы синхронизировать аудиопоток с видеорядом.

#### <span id="page-24-0"></span>Воспроизведение

#### Не удалось воспроизвести диск.

- Очистите диск.
- Убедитесь, что домашний кинотеатр поддерживает воспроизведение [диска](#page-21-1) (см. 'Характеристики изделия' на стр. [21](#page-21-1)).
- Убедитесь, что домашний кинотеатр поддерживает региональный код диска.
- Если используется диск DVD±RW или DVD±R убедитесь, что диск финализирован.

#### Не удалось воспроизвести файлы DivX.

- Убедитесь, что файл DivX закодирован в соответствии с профилем домашнего кинотеатра с помощью устройства кодирования DivX.
- Убедитесь, что видеофайл DivX не поврежден.

#### Субтитры DivX не воспроизводятся должным образом.

- Убедитесь, что названия файла субтитров и файла фильма совпадают.
- Выберите соответствующий набор символов: 1) Нажмите  $\Box$  (Опции). 2) Нажмите [Набор символ.].
	- 3) Выберите поддерживаемый набор
	- символов. 4) Нажмите OK.

#### Не удалось прочитать содержимое запоминающего USB-устройства.

- Убедитесь, что формат запоминающего USB-устройства [поддерживается](#page-21-1)  [домашним кинотеатром](#page-21-1) (см. 'Характеристики изделия' на стр. [21\)](#page-21-1).
- Убедитесь, что устройство USB отформатировано с помощью файловой системы, поддерживаемой данным домашним кинотеатром.

#### На экране телевизора отображается индикация "Недоступно" или "x".

• Действие не может быть выполнено. Функция EasyLink не работает.

• Убедитесь, что домашний кинотеатр подключен к телевизору Philips с функцией EasyLink и что функция EasyLink включена.

#### Включение домашнего кинотеатра при включении телевизора не требуется.

• Это правильная работа устройства Philips EasyLink (HDMI-CEC). Чтобы домашний кинотеатр работал независимо, отключите функцию EasyLink.

#### Нет доступа к функциям BD-Live.

- Проверьте [подключение к сети](#page-9-1) (см. 'Настройка сети' на стр. [9](#page-9-1)) или убедитесь, что сеть настроена.
- [Очистите память.](#page-20-0) (см. 'Изменение дополнительных настроек' на стр. [20\)](#page-20-0)
- Убедитесь, что функция BD-Live поддерживается диском Blu-ray.

#### 3D-видео отображается в режиме 2D.

- Убедитесь, что домашний кинотеатр подключен к 3D-телевизору через разъем HDMI.
- Убедитесь, что фильм записан на диск Blu-ray 3D.
- Убедитесь, что параметр [Видео Blu-ray 3D]включен. (см. 'Изменение параметров видео' на стр. %+)

#### На экране телевизора отсутствует изображение.

- Убедитесь, что кинотеатр подключен к телевизору через HDMI.
- Переключите телевизор на правильный источник HDMI.

## <span id="page-25-0"></span>10 Указатель

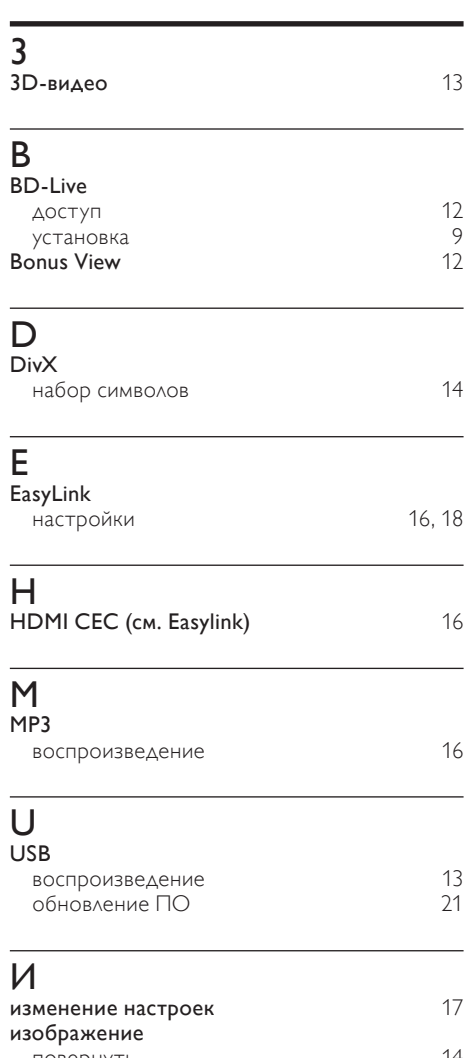

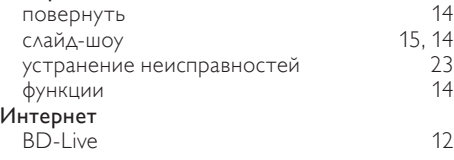

## З

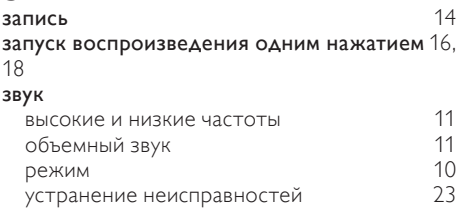

### Р

#### радио воспроизведение [15](#page-15-0) или 15<br>15 настройка радио настройка радио [15](#page-15-0) программирование раздел разъемы

### Б

беспроводная связь

## В

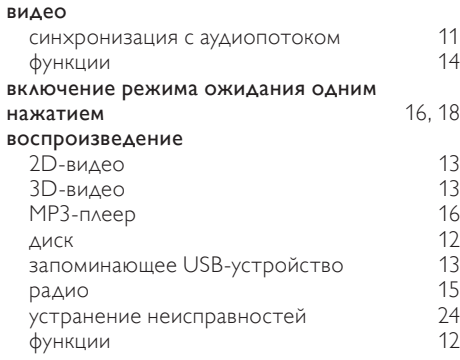

### Д

#### диск воспроизведение [12](#page-12-0)<br>поддерживаемые форматы дисков 21 поддерживаемые форматы дисков

## Ф

форматы файлов [21](#page-21-1)

Русский

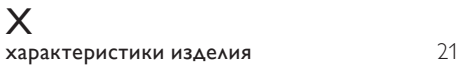

## А

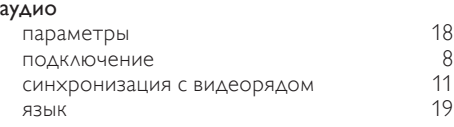

## Я

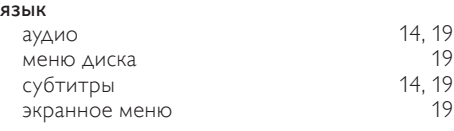

## $\overline{y}$

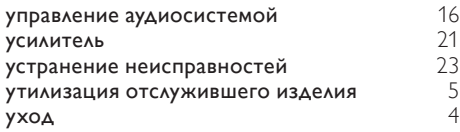

## $\overline{K}$

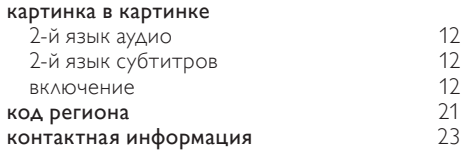

## $\overline{O}$

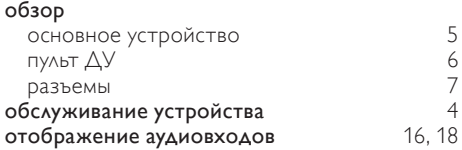

## $\bar{t}$

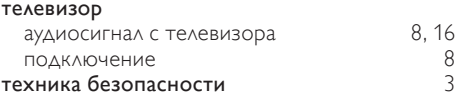

## $\overline{C}$

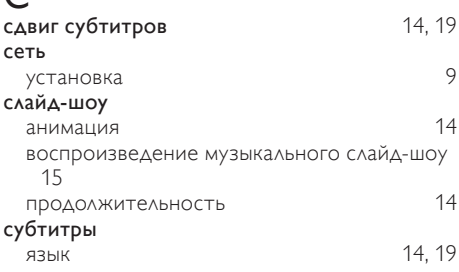

## $\overline{\Pi}$

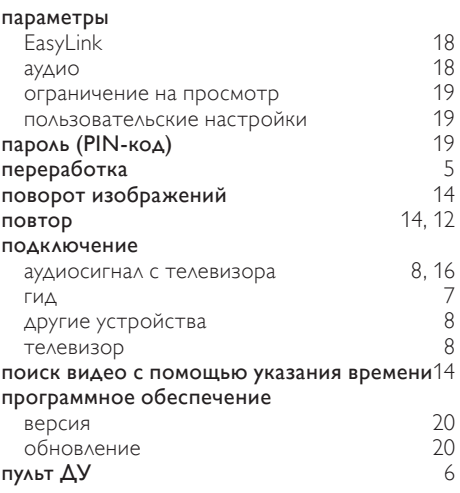

## *WARRANTY*

This Philips Home Theatre System is covered under warranty against any defect arising out of faulty or defective material or workmanship for a period of 12 Months from the date of purchase.

Should a defect develop during the period of warranty, Philips Electronics India Limited undertakes to repair the apparatus free of charge through an Authorised Philips service centre. If the purchaser shifts his residence to other town, the warranty will be valid at the nearest Authorised Philips service center.

#### **The Warranty is not valid in case**:

- Proof of purchase is not accompanied with this warranty form
- This warranty form is not completed immediately after purchase
- The Apparatus is not used according to this manual
- Defects are caused by improper or reckless use
- Any repair work are done by person other than Authorised Philips service center
- Any modification or alteration of any nature are made in the apparatus
- The serial number is tampered
- Defects due to causes beyond control like lightning, abnormal voltage, Acts of God or while in transit to the purchaser's residence

#### *Maintenance Tips for your Home Theatre System:*

- Always keep a Disc loaded in your Home Theatre System tray.
- Keep the home theatre away from the dusty areas. Keep it covered with a dust cover.
- Clean your Home Theatre System Lens after every 20 Discs played.
	- o Use the 2 brush Philips DVD Lens Cleaner SVC2520 for best results.
- Clean the CDs / VCD / DVD / MP3 CD before inserting in your Home Theatre System

## **Philips Electronics India Limited,**

#### **Registered Office: 7, Justice Chandra Madhab Road, Kolkata – 700 020**

*For Any Sales & Service Enquiry:*

Email us at customercare.india@philips.com

Call us on Tel No. 1800 102 2929 \* 1860 180 1111 \* 0124- 429 1111\* \*Standard Call rates apply for the calls made to above telephone lines

#### *Pls fill the following for your reference and warranty validity:-*

- Serial No:
- Bill No. & Date of Purchase:\_\_\_\_\_\_\_\_\_\_\_\_\_\_\_\_
- Purchaser's Name:\_\_\_\_\_\_\_\_\_\_\_\_\_\_\_\_\_\_\_\_\_\_\_\_
- Location & Tel No.:
- Dealer's Name:
- Location & Tel No:
- Dealer's Stamp & Sign:

## Language Code

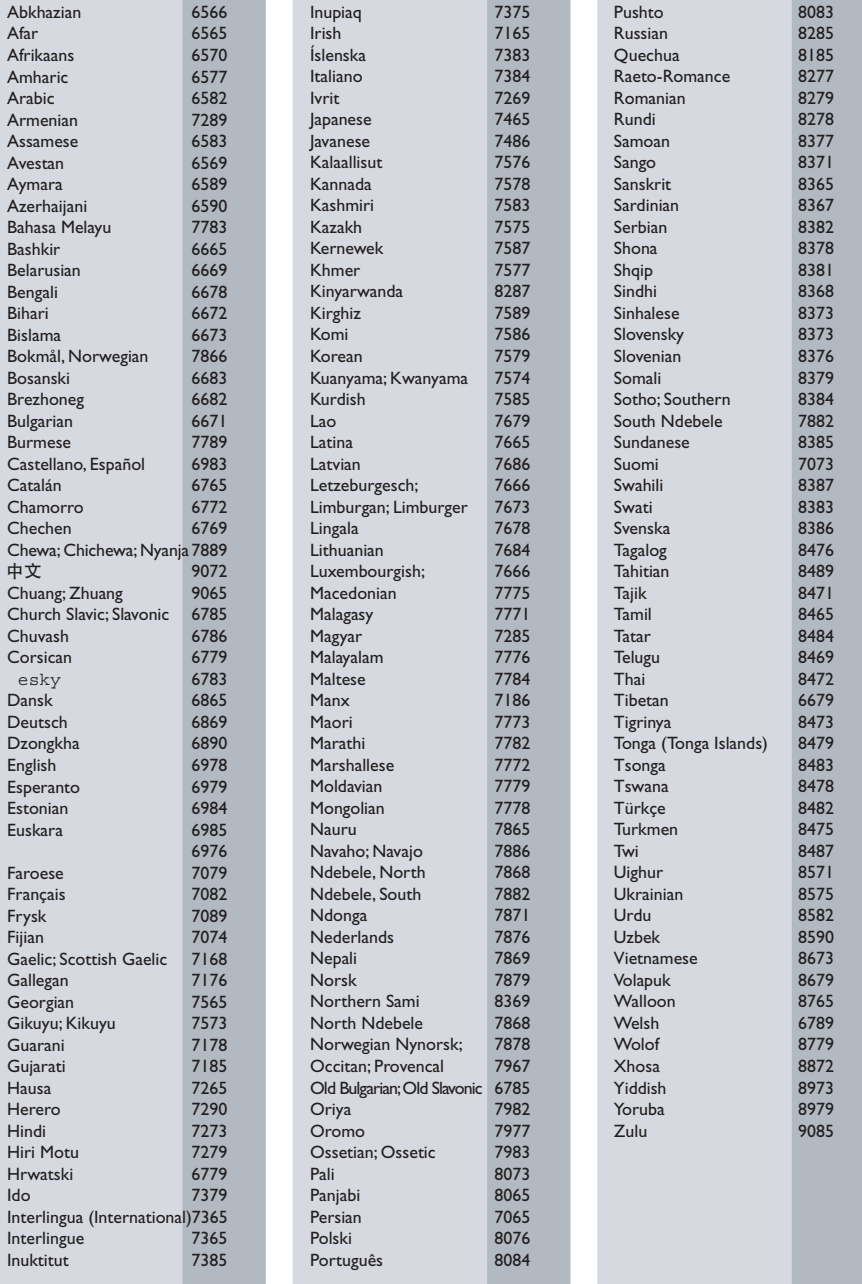

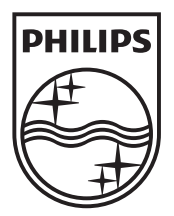

 $\mathbb{R}^2$ 

© 2010 Koninklijke Philips Electronics N.V. All rights reserved. sgpgh\_1%\$(/51\_v(

Ξ  $\sqrt{2}$